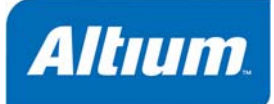

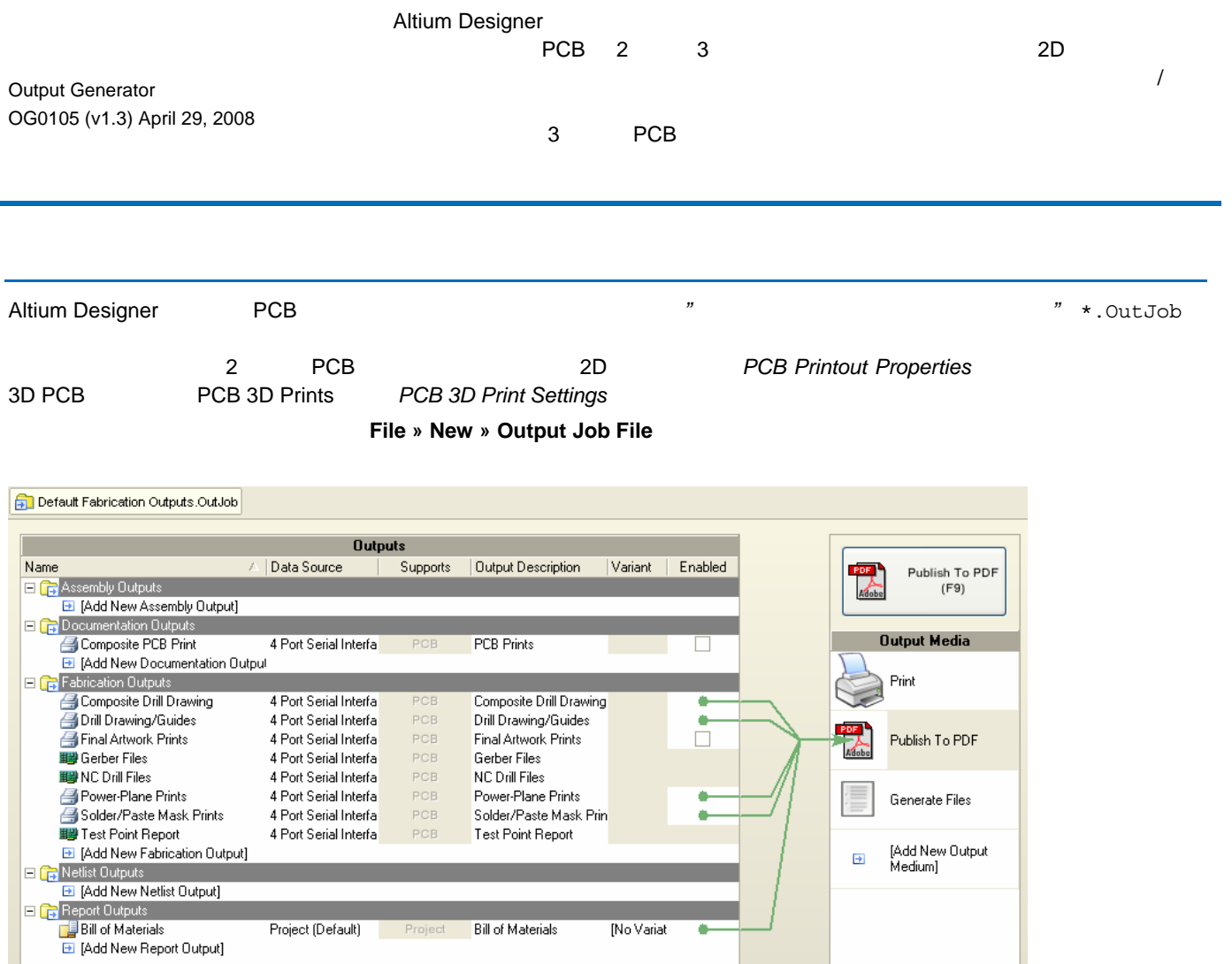

*1* 出力ジョブは、OutJob ファイルとして構成され、印刷ベースの出力をフルコントロールできます。

## **2D**の印刷ベース出力

**PCB Printout Properties** 

 $3$ 

- **Printouts & Layers** -
- Include Components -
- **Printout Options** -

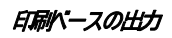

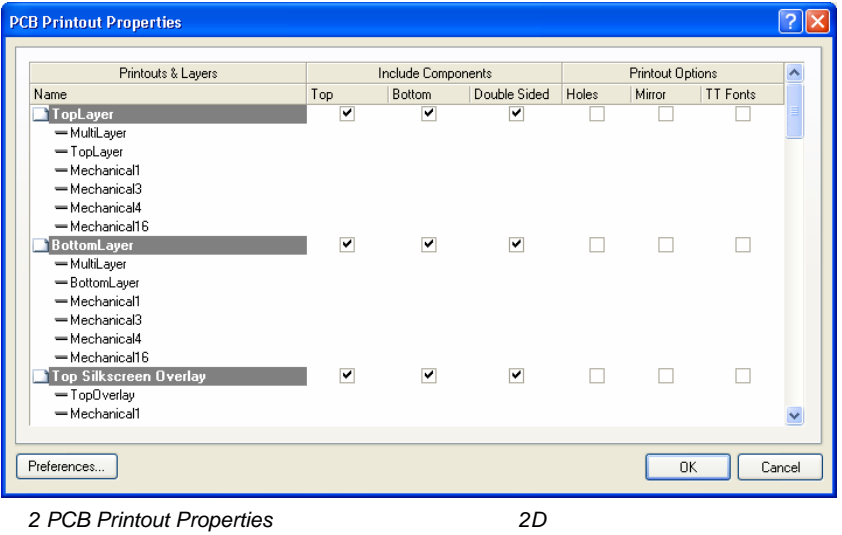

**PCB Printout Properties Insert** 

## **Printout**

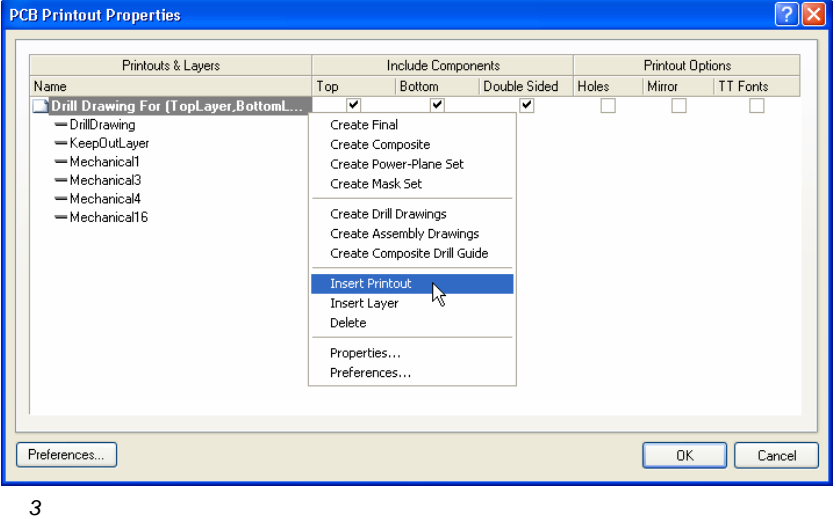

New PrintOut 1

です。

### **Include Components**

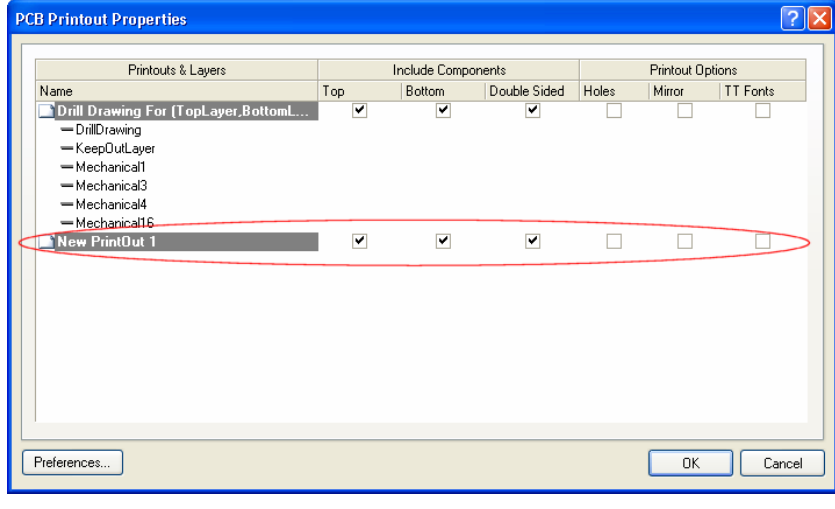

*4* 追加出力の表示

## 印刷ベースの出力

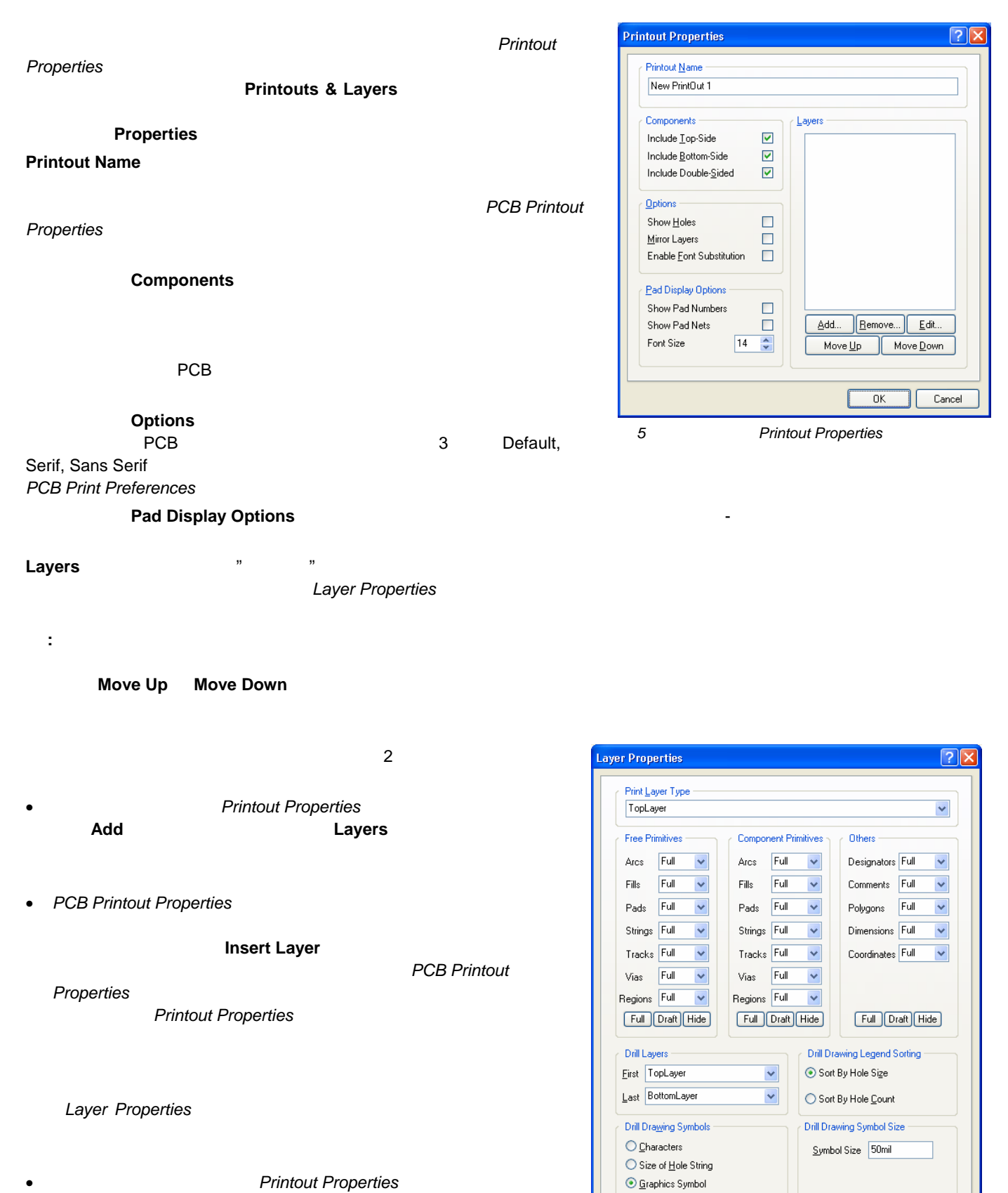

- **Printout Properties** 
	- して、レイヤを選択。<br>それは、メイヤを選択。<br>おくなさい。
- **PCB Printout Properties Printouts & Layers**

**6 Layer Properties** 

Cancel

 $\overline{X}$ 

## 印刷ベースの出力

## **Print Layer Type Details and Executive PCB PCB PCB**

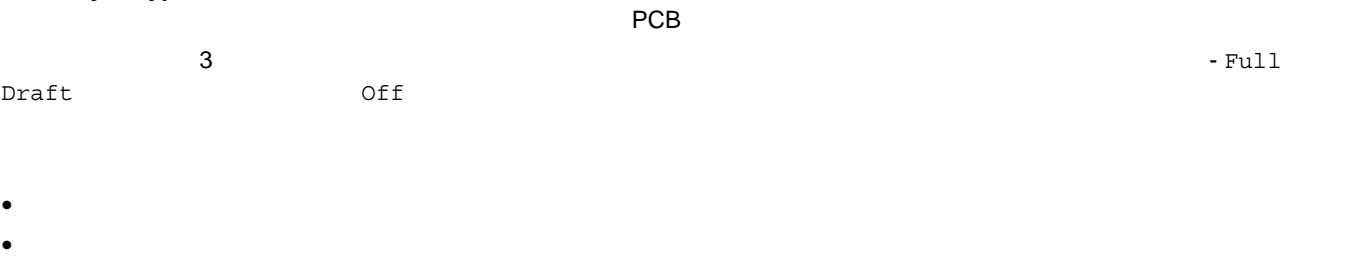

• マルチレイヤ(スルーホールパッド用)

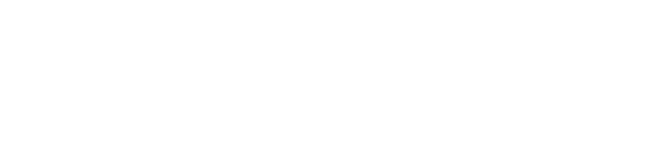

- <sub>Pro</sub> in the result of the result of the result of the result of the result of the result of the result of the result of the result of the result of the result of the result of the result of the result of the result of t
- ドリルドローイングのシンボルとサイズ • ドリルドローイングレジェンドのソート順

# **PCB Printout Properties Preferences** PCB Print

カラー**&**グレースケール

*Preferences* 

**Choose Color** 

残ります。 カラー、またはグレースケールで印刷を行うには、関連するオプション -

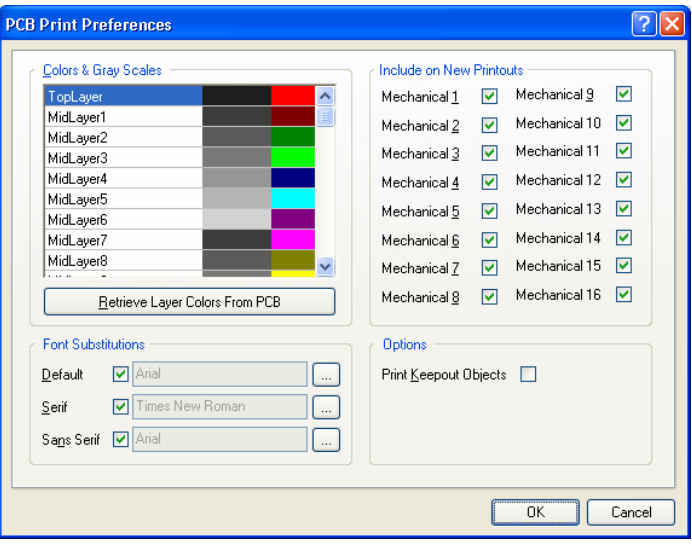

*7 PCB Print Preferences* ダイアログと *4* つの領域

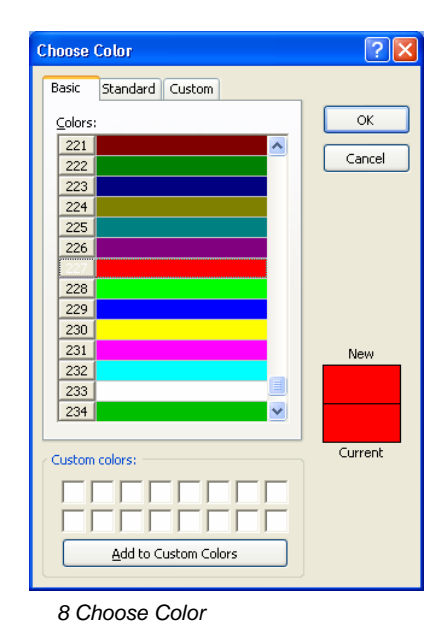

*9* グレースケールシェードの選択

PCB PCB アインに関するのとのところになっているのと思います。

# **Retrieve Layer Colors From PCB**

注 **:** この機能を使用すると、右側のカラーパレットで設定されている各レイヤの色は上書

**Color Gray** -

 $16$ 

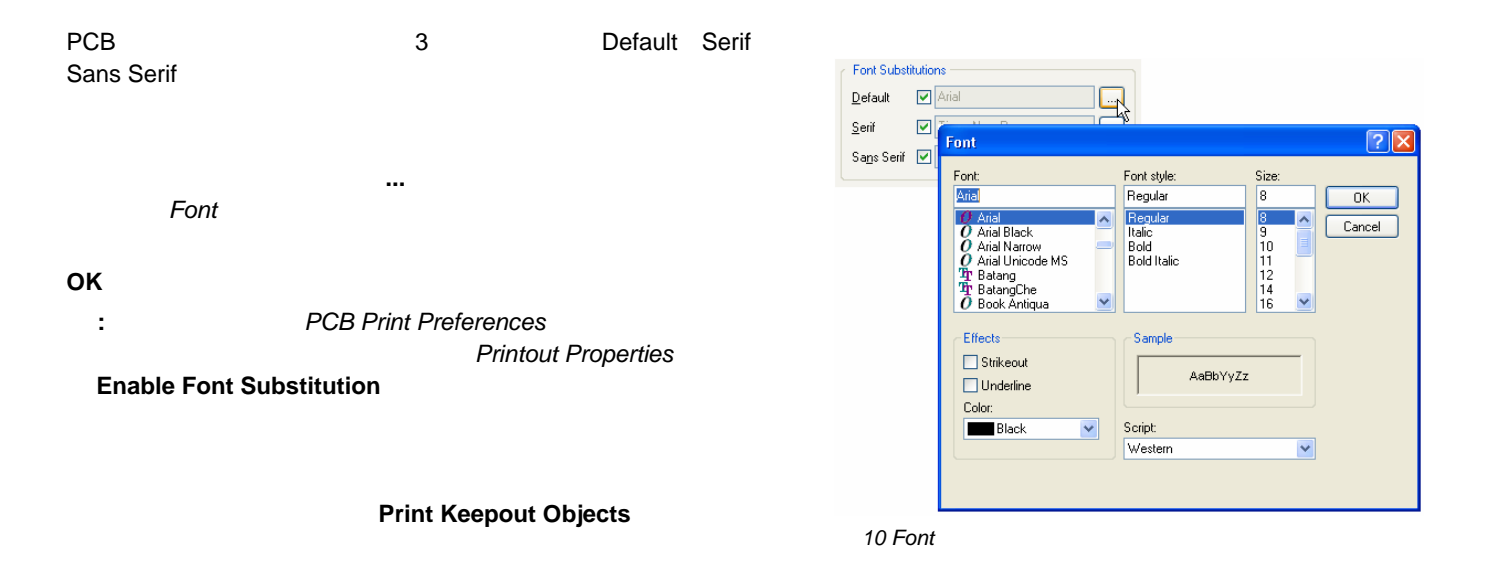

**PCB Printout Properties** 3. **PCB Printout Properties** 3.

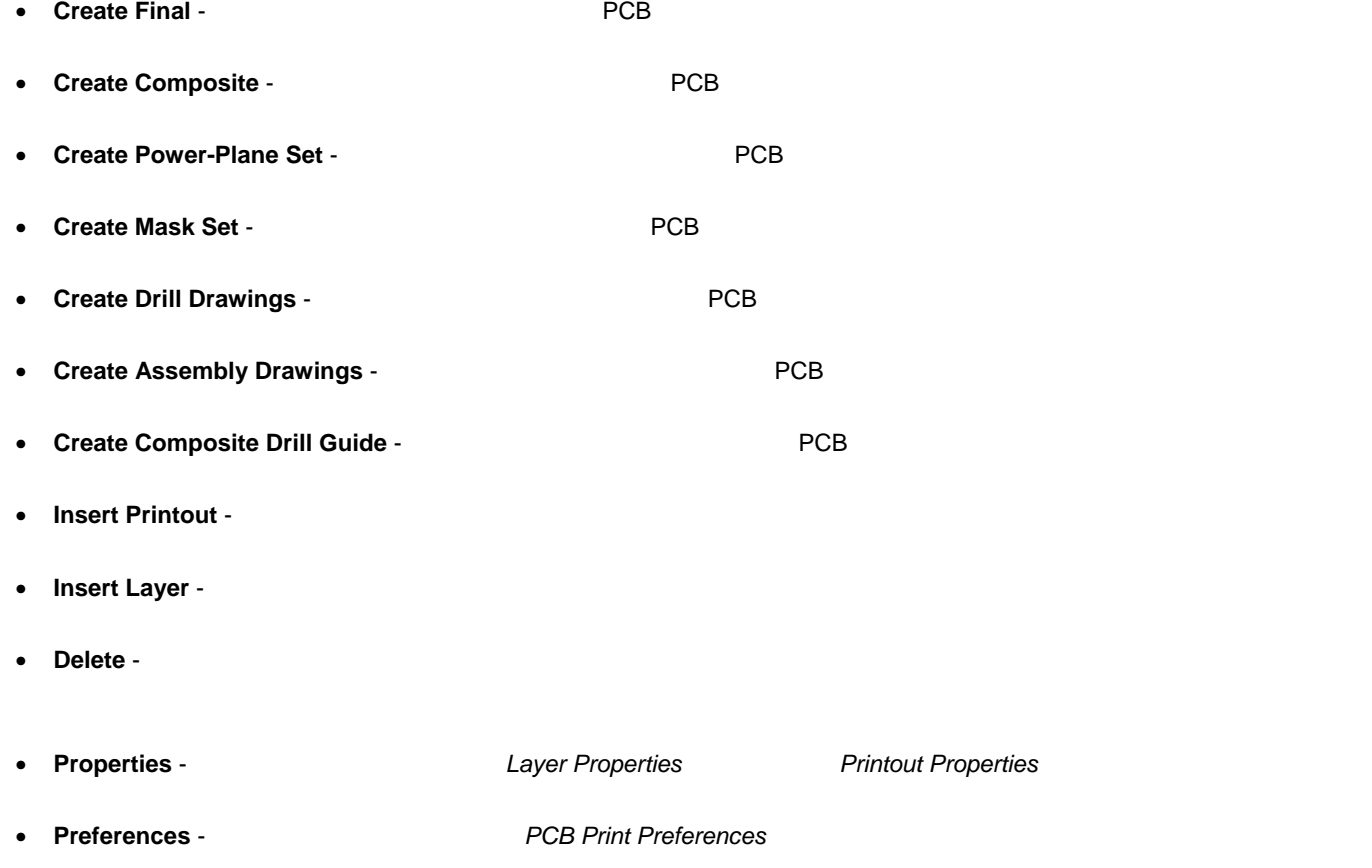

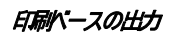

## **3D**印刷ベースの出力の構成

**PCB 3D Print Settings The Settings PCB 3D PCB** 3D

## **New Documentation Output**

- $3D$  $4$  :
- **Render Resolution** 2007 and 3D"
- Yiew to Print ボードに対してきます。つまり、ボードに対してきます。つまり、ボードに対しては、オードに対しています。つまり、ボードに対しては、
- View Configuration –
- **Preview** -

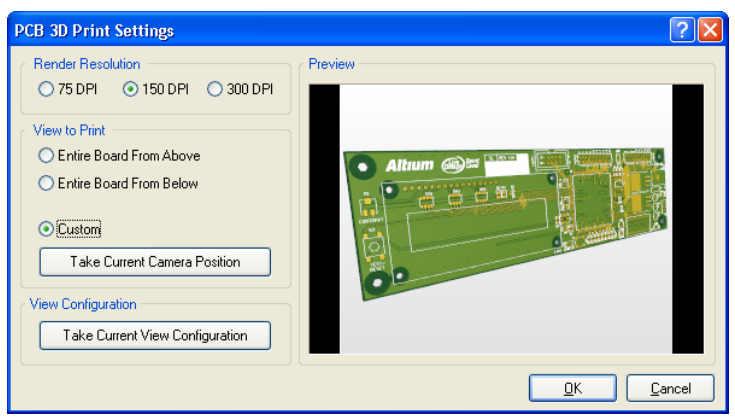

11 PCB 3D Print Settings **3D** 

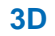

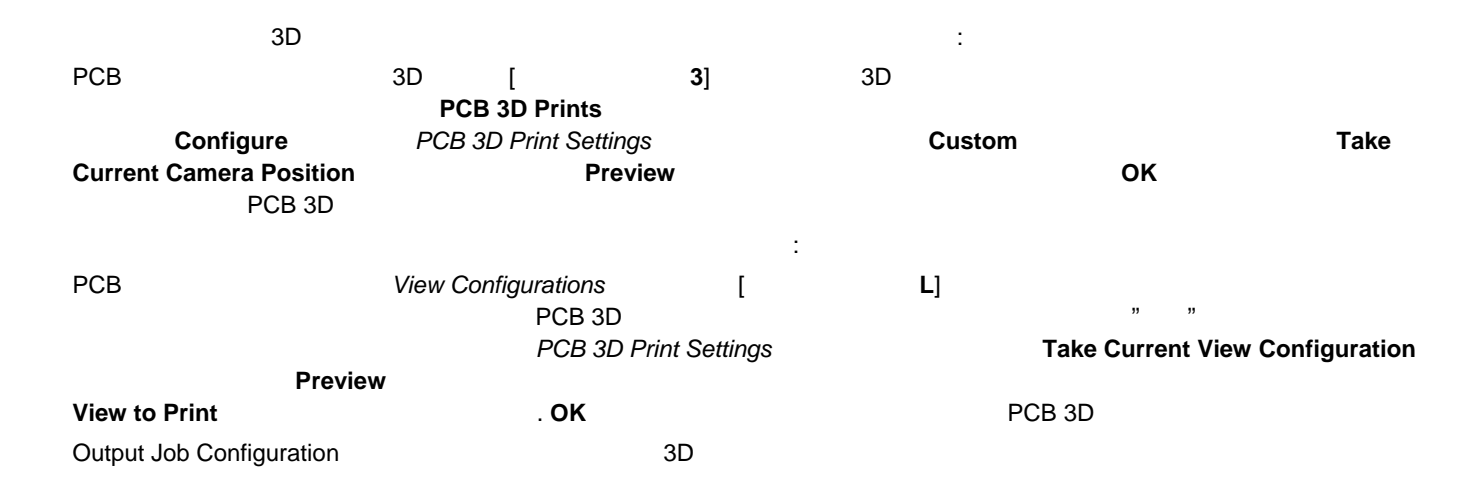

くつかにおいては、すでに、複数のインスタンスが利用できるようになっています(このために、ジョブ出力ファイルの **Add** 

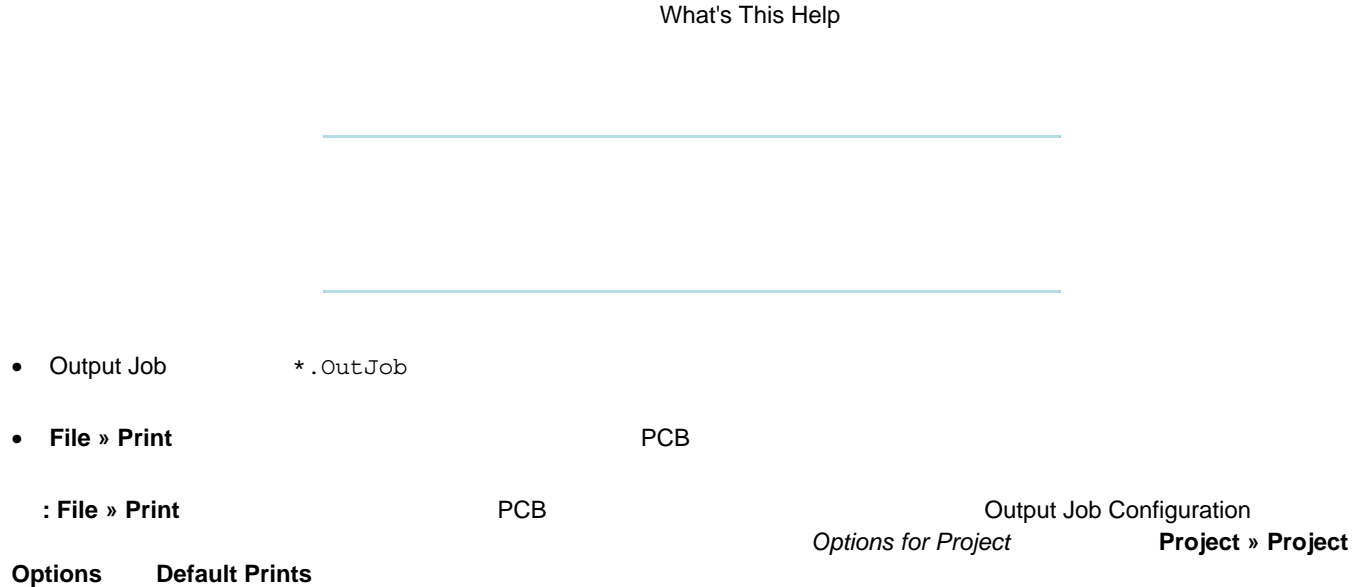

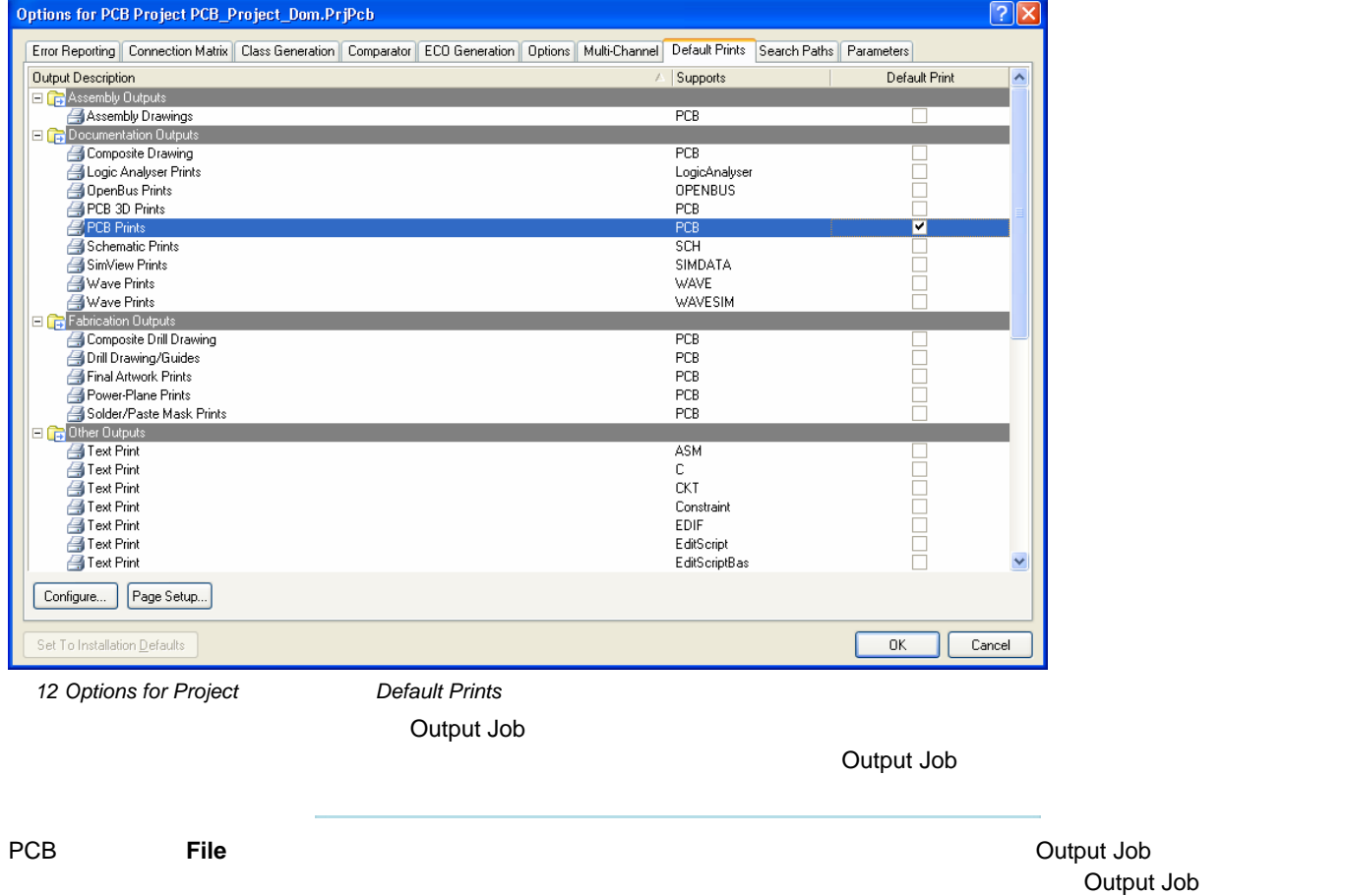

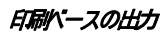

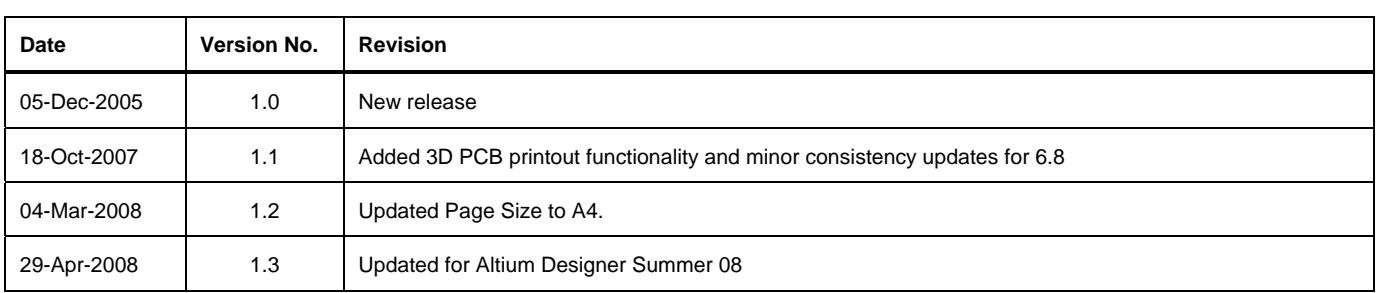

ソフトウェア、ハードウェア、文書、および関連資料

Copyright ゥ 2008 Altium Limited. All Rights Reserved.

以下の注意書きとともに提供すれる文書とその情報は、様々な形による国内、海外の知知地をの保護 - 著作都の保護会がそれに限定されない - が目的です。

この注意書きの閲覧者には、非独占がなライセンスが付与されており、このような文書とその情報を、その使通について規定している使用結模楽壇( エンドユーザライセンスアグリーメン ト)に記載の目的のために使用することができます。

いかなる場合においても、あなたにライセンスされた文書から、あるいはその他の手段を利用して、リバースエンジニア、逆コンパイル、複製、配布、派生物の作技行っことは、明白に規 定わた同意書こよる詐諾 得ない限りできません。 かかる制限条項が遵守されない場合、罰金や実刑を含む民事罰と刑事罰の対象となることがあります。

しかしながら、バックアップの目的に限り、提供される文書のまたは情報を一個だけ記録こ残し、オリジナルコピーが不能の場合のみ、その複製こアクセスし、利用することは許可されます。 Altium, Altium Designer, Board Insight, CAMtastic, CircuitStudio, Design Explorer, DXP, Innovation

Station, LiveDesign, NanoBoard, NanoTalk, OpenBus, Nexar, nVisage, P- CAD, Protel, SimCode, Situs, TASKING, Topological Autorouting、およびそれぞれに対応するロゴは、Altium Limited またはその子会社の商業もは登録商標です。

本書に記載されているそれ以外の登録商標や商標まそれぞれの所有者の財産であり、商標権を主張するものではありません。